# **Payment Tokenization**

**Using the Business Center for CyberSource Essentials**

December 2016

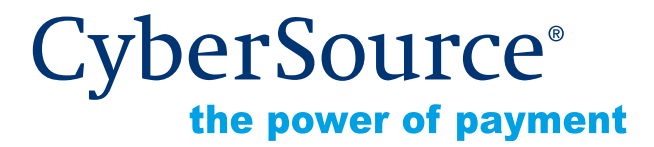

CyberSource Corporation HQ | P.O. Box 8999 | San Francisco, CA 94128-8999 | Phone: 800-530-9095

#### **CyberSource Contact Information**

For technical support questions, go to the Home page in the Business Center to see the contact information appropriate for your account.

Visit the Business Center, your central location for managing your online payment transactions, at [https://businesscenter.cybersource.com.](https://businesscenter.cybersource.com)

For general information about our company, products, and services, go to [http://www.cybersource.com.](http://www.cybersource.com)

For sales questions about any CyberSource Service, email [sales@cybersource.com](mailto:sales@cybersource.com) or call 650-432-7350 or 888-330-2300 (toll free in the United States).

#### **Copyright**

© 2016 CyberSource Corporation. All rights reserved. CyberSource Corporation ("CyberSource") furnishes this document and the software described in this document under the applicable agreement between the reader of this document ("You") and CyberSource ("Agreement"). You may use this document and/or software only in accordance with the terms of the Agreement. Except as expressly set forth in the Agreement, the information contained in this document is subject to change without notice and therefore should not be interpreted in any way as a guarantee or warranty by CyberSource. CyberSource assumes no responsibility or liability for any errors that may appear in this document. The copyrighted software that accompanies this document is licensed to You for use only in strict accordance with the Agreement. You should read the Agreement carefully before using the software. Except as permitted by the Agreement, You may not reproduce any part of this document, store this document in a retrieval system, or transmit this document, in any form or by any means, electronic, mechanical, recording, or otherwise, without the prior written consent of CyberSource.

#### **Restricted Rights Legends**

**For Government or defense agencies.** Use, duplication, or disclosure by the Government or defense agencies is subject to restrictions as set forth the Rights in Technical Data and Computer Software clause at DFARS 252.227-7013 and in similar clauses in the FAR and NASA FAR Supplement.

**For civilian agencies.** Use, reproduction, or disclosure is subject to restrictions set forth in subparagraphs (a) through (d) of the Commercial Computer Software Restricted Rights clause at 52.227-19 and the limitations set forth in CyberSource Corporation's standard commercial agreement for this software. Unpublished rights reserved under the copyright laws of the United States.

#### **Trademarks**

CyberSource, The Power of Payment, CyberSource Payment Manager, CyberSource Risk Manager, CyberSource Decision Manager, CyberSource Connect, Authorize.Net, and eCheck.net are trademarks and/or service marks of CyberSource Corporation. All other brands and product names are trademarks or registered trademarks of their respective owners.

# **Contents**

#### **[Recent Revisions to This Document](#page-4-0) 5**

#### **[About This Guide](#page-5-0) 6**

[Audience and Purpose](#page-5-1) **6** [Conventions](#page-5-2) **6** [Note, Important, and Warning Statements](#page-5-3) **6** [Text and Command Conventions](#page-6-0) **7** [Related Documents](#page-6-1) **7** [Customer Support](#page-7-0) **8**

#### **[Chapter 1](#page-8-0) [Introduction 9](#page-8-1)**

[Terminology](#page-8-2) **9** [Payment Tokenization](#page-8-3) **9** [Profile ID](#page-9-0) **10** [On-Demand Customer Profile](#page-9-1) **10** [Secure Acceptance](#page-10-0) **11** [Payment Token](#page-10-1) **11** [Supported Processors and Payment Methods](#page-10-2) **11** [Types of Authorizations](#page-12-0) **13** [Authorization Consents](#page-13-0) **14** [Authorization for Electronic Checks](#page-13-1) **14** [Reporting](#page-14-0) **15** [Subscription Detail Report](#page-14-1) **15** [Transaction Endpoints](#page-15-0) **16** [Test Card Numbers](#page-15-1) **16**

#### **[Chapter 2](#page-16-0) [Creating and Using Customer Profiles](#page-16-1) 17** [Validating a Customer Profile](#page-16-2) **17** [Charging a Setup Fee](#page-16-3) **17** [Automatically Preauthorizing an Account](#page-17-0) **18** [Creating a Customer Profile](#page-18-0) **19**

[Credit Card Customer Profile](#page-18-1) **19** [eCheck Customer Profile](#page-19-0) **20** [Updating a Customer Profile](#page-20-0) **21** [Updating Card Information](#page-21-0) **22** [Replacing a Payment Network Token with Card Information](#page-21-1) **22** [Cancelling a Customer Profile](#page-22-0) **23** [Deleting a Customer Profile](#page-24-0) **25** [Requesting an On-Demand Transaction](#page-25-0) **26** [Converting a Transaction to a Customer Profile](#page-26-0) **27** [Searching for a Customer Profile](#page-27-0) **28**

#### **[Chapter 3](#page-28-0) [Additional Features](#page-28-1) 29**

[Optional Data Storage](#page-28-2) **29** [Visa Bill Payment Program](#page-29-0) **30** [Customer Profile Sharing](#page-29-1) **30** [Account Updater](#page-30-0) **31**

# <span id="page-4-0"></span>Recent Revisions to This **Document**

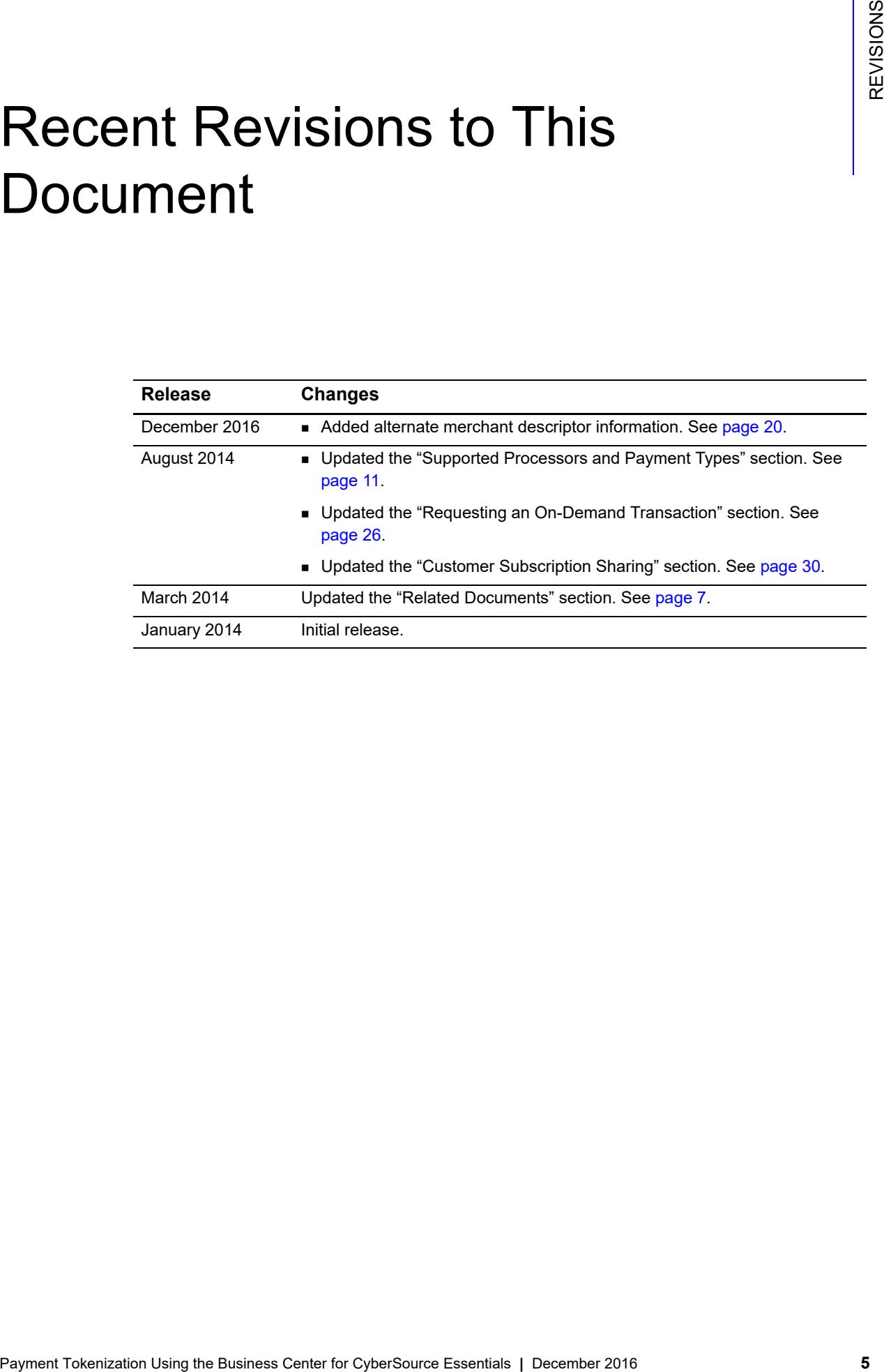

# <span id="page-5-0"></span>About This Guide

# <span id="page-5-1"></span>**Audience and Purpose**

This guide is written for merchants who want to create customer payment profiles and eliminate payment data from their network to ensure that customers' sensitive personal information is not compromised during a security breach. A customer's sensitive information is replaced with a unique identifier, known as a *profile ID*, which you store on your network.

The purpose of this guide is to help you create, update, retrieve, and delete customer profiles. It also describes how to process an on-demand transaction using a customer profile.

# <span id="page-5-2"></span>**Conventions**

# <span id="page-5-3"></span>**Note, Important, and Warning Statements**

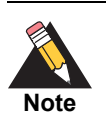

A *Note* contains helpful suggestions or references to material not contained in the document.

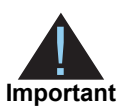

An *Important* statement contains information essential to successfully completing a task or learning a concept.

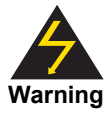

A *Warning* contains information or instructions, which, if not heeded, can result in a security risk, irreversible loss of data, or significant cost in time or revenue or both.

#### <span id="page-6-0"></span>**Text and Command Conventions**

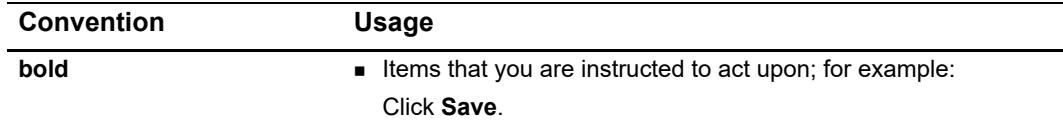

# <span id="page-6-2"></span><span id="page-6-1"></span>**Related Documents**

- *Account Updater User Guide* [\(PDF](http://apps.cybersource.com/library/documentation/dev_guides/Account_Updater_UG/Account_Updater.pdf) | [HTML\)](http://apps.cybersource.com/library/documentation/dev_guides/Account_Updater_UG/html/)—describes how to automatically incorporate changes made to a customer's payment card data.
- *Business Center User Guide* [\(PDF](http://apps.cybersource.com/library/documentation/sbc/SB_UG/SB_UG.pdf) | [HTML\)](http://apps.cybersource.com/library/documentation/sbc/SB_UG/html/)—describes the features and options available within the Business Center.
- *Batch Submission User Guide* ([PDF](http://apps.cybersource.com/library/documentation/sbc/SB_Batch_Submission_UG/SB_Batch_Submission_UG.pdf) | [HTML](http://apps.cybersource.com/library/documentation/sbc/SB_Batch_Submission_UG/html/))—describes how to send a batch file of order requests to CyberSource.
- *Credit Card Services User Guide* [\(PDF](http://apps.cybersource.com/library/documentation/sbc/credit_cards/SB_Credit_Cards.pdf) | [HTML\)](http://apps.cybersource.com/library/documentation/sbc/credit_cards/html/)—describes how to integrate credit card processing into your order management system.
- *Electronic Check Services User Guide* [\(PDF](http://apps.cybersource.com/library/documentation/sbc/echecks/SB_Electronic_Checks.pdf) | [HTML](http://apps.cybersource.com/library/documentation/sbc/echecks/html/))—describes how to integrate eCheck processing into your order management system.
- *Getting Started with CyberSource Essentials* [\(PDF](http://apps.cybersource.com/library/documentation/sbc/getting_started/getting_started.pdf) | [HTML\)](http://apps.cybersource.com/library/documentation/sbc/getting_started/html/)—describes how to get started using the Simple Order API.
- **Recurring Billing Using the Simple Order API for CyberSource Essentials (PDF)** [HTML\)](http://apps.cybersource.com/library/documentation/sbc/SB_Recurring_Billing/SO_API/html/)—describes how to create customer subscriptions and perform recurring and installment payments.
- *Reporting User Guide* [\(PDF](http://apps.cybersource.com/library/documentation/sbc/SB_Reporting_UG/SB_Reporting_UG.pdf) | [HTML](http://apps.cybersource.com/library/documentation/sbc/SB_Reporting_UG/html/))—describes how to view and configure Business Center reports.
- *Secure Acceptance Web/Mobile Configuration Guide* [\(PDF](http://apps.cybersource.com/library/documentation/dev_guides/Secure_Acceptance_WM/Secure_Acceptance_WM.pdf) | [HTML\)](http://apps.cybersource.com/library/documentation/dev_guides/Secure_Acceptance_WM/html/)—describes how to create a Secure Acceptance profile and integrate seamlessly with Secure Acceptance Web/Mobile.
- *Secure Acceptance Silent Order POST Development Guide* [\(PDF](http://apps.cybersource.com/library/documentation/dev_guides/Secure_Acceptance_SOP/Secure_Acceptance_SOP.pdf) | [HTML\)](http://apps.cybersource.com/library/documentation/dev_guides/Secure_Acceptance_SOP/html/) describes how to create a Secure Acceptance profile and integrate seamlessly with Secure Acceptance Silent Order POST.

Refer to the Support Center for complete CyberSource technical documentation: [http://www.cybersource.com/support\\_center/support\\_documentation](http://www.cybersource.com/support_center/support_documentation)

# <span id="page-7-0"></span>**Customer Support**

For support information about any CyberSource service, visit the Support Center: [http://www.cybersource.com/support](http://www.cybersource.com/support/)

# example: the contraction of the contraction of  $\frac{1}{3}$

# <span id="page-8-2"></span><span id="page-8-0"></span>**Terminology**

### <span id="page-8-3"></span>**Payment Tokenization**

<span id="page-8-1"></span>**Payment Tokenization**<br> **Payment Tokenization**<br>
The process of regularity and the properties center for CyberSource Essential Center for CyberSource Essential Center for CyberSource Essential Center for CyberSource Essenti Tokenization is the process of replacing sensitive card information and billing information with a unique identifier that cannot be reverse-engineered. The unique identifier is called a *profile ID*, also known as a *payment token* (see [page 10\)](#page-9-1) which you store on your server. Tokenization protects sensitive cardholder information in order to comply with industry standards and government regulations and can prevent the theft of card information in storage.

The payment tokenization solution is compatible with the Visa and MasterCard Account Updater service. All payment information stored with CyberSource is automatically updated by participating banks, thereby reducing payment failures. See the *Account Updater User Guide* [\(PDF](http://apps.cybersource.com/library/documentation/dev_guides/Account_Updater_UG/Account_Updater.pdf) | [HTML\)](http://apps.cybersource.com/library/documentation/dev_guides/Account_Updater_UG/html/) for more information.

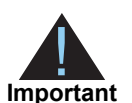

CyberSource payment tokenization and payment network tokenization are different features:

- The CyberSource token (the profile ID) is created by CyberSource and can be used only with CyberSource payment services.
- The payment network token is created by a token service provider and can be used throughout the financial network.

<span id="page-8-4"></span>The payment network token is created by a token service provider and can be used throughout the financial network and replaces the primary account number (PAN) that is stored in a customer profile. You can use the Business Center to replace the token with an updated PAN. See [page 22](#page-21-2).

#### <span id="page-9-0"></span>**Profile ID**

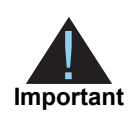

Contact CyberSource Customer Support to have your account configured for a 16-digit profile ID, or to update from a 22-digit profile ID to a 16-digit profile ID.

The *profile ID*, also known as the *payment token*, identifies the card and retrieves the associated billing, shipping, and card information of a customer profile. No sensitive card information is stored on your servers, reducing your PCI DSS obligations.

There are three types of profile IDs:

- 22 digit—the default profile ID.
- 16 digit—displays the last 4 digits of the primary account number (PAN) and passes Luhn mod-10 checks. This profile ID is for card customer profiles.
- 16 digit—displays 99 as the two leading digits and passes Luhn mod-10 checks. If your business rules prohibit using 99 as the leading digits, you must modify your system to accept the other 16-digit profile ID.

#### <span id="page-9-1"></span>**On-Demand Customer Profile**

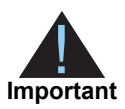

For information about recurring and installment customer profiles, see *Recurring Billing Using the Simple Order API for CyberSource Essentials* ([PDF](http://apps.cybersource.com/library/documentation/sbc/SB_Recurring_Billing/SO_API/SB_Recurring_Billing_SO_API.pdf) | [HTML](http://apps.cybersource.com/library/documentation/sbc/SB_Recurring_Billing/SO_API/html/)).

An on-demand customer profile contains specific information about a customer that you store in the CyberSource database for future billing. After you create a customer profile, the following tasks are available to you:

- Update customer profile information (see [page 21\)](#page-20-1).
- **Process an on-demand transaction using the customer profile details. You can** process an authorization, credit, eCheck credit, and an eCheck debit (see [page 26](#page-25-1)).
- Retrieve customer profile information (see [page 28\)](#page-27-1).
- Delete a customer profile (see [page 25\)](#page-24-1).
- Share customer profiles (see [page 30](#page-29-2)).

#### <span id="page-10-0"></span>**Secure Acceptance**

#### <span id="page-10-1"></span>**Payment Token**

If you are using Secure Acceptance to process transactions, the payment token is the customer profile ID (see [page 9\)](#page-8-4). The payment token identifies the card and retrieves the associated billing, shipping, and card information. For Secure Acceptance documentation, see ["Related Documents," page 7](#page-6-2).

# <span id="page-10-3"></span><span id="page-10-2"></span>**Supported Processors and Payment Methods**

Each customer profile has an associated payment method: card, eCheck, or other.

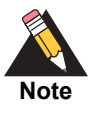

The *other* payment method enables you to store data securely in a customer profile. This payment method is useful if you do not intend to use the customer profile for payment transactions. You must use the CyberSource API services to submit a customer profile request with the *other* payment method. See ["Optional Data Storage," page 29](#page-28-3).

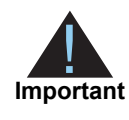

All the processors listed in the table below support automatic preauthorizations and manual preauthorizations. Unless stated otherwise, each processor in the table below supports 1.00 preauthorizations using all credit card types.

**Table 1 Supported Processors and Payment Methods** 

| <b>Processor</b>                  | <b>Payment Method</b>                                                                                                    |
|-----------------------------------|----------------------------------------------------------------------------------------------------|
| <b>Chase Paymentech Solutions</b> | Credit card—supports 0.00 preauthorizations for Visa and<br>$\blacksquare$<br>MasterCard cards.                                                               |
|                                   | Debit card and pre-paid card—supports partial<br>$\blacksquare$<br>authorizations for Visa, MasterCard, American Express,<br>Discover, and Diners Club cards. |
|                                   | Flectronic check.                                                                                                    |
|                                   | ■ Visa Bill Payments—see page 30.                                                                                                    |
| Comercio Latino                   | Credit card—supports 1.00 preauthorizations using Visa,<br>MasterCard, American Express, Discover, Diners Club, JCB,<br>Hipercard, Aura, and Elo cards.       |
| CyberSource ACH Service           | Electronic check.                                                                                                    |

| <b>Processor</b>      | <b>Payment Method</b>                                                                                                    |
|-----------------------|----------------------------------------------------------------------------------------------------|
| <b>FDC Compass</b>    | Credit card-supports 0.00 preauthorizations for Visa and<br>MasterCard cards.                                                                                    |
|                       | • Debit card and pre-paid card-supports partial<br>authorizations for Visa, MasterCard, American Express, and<br>Discover cards.                                 |
|                       | ■ Visa Bill Payments—see page 30.                                                                                                    |
| FDC Nashville Global  | • Credit card—supports 0.00 preauthorizations for Visa and<br>MasterCard cards.                                                                                  |
|                       | • Debit card and pre-paid card-supports partial<br>authorizations for Visa, MasterCard, American Express,<br>Discover, Diners Club, and JCB (US Domestic) cards. |
|                       | Visa Bill Payments-see page 30.                                                                                                    |
| <b>FDMS Nashville</b> | Credit card-supports 0.00 preauthorizations for Visa and<br>MasterCard cards.                                                                                    |
|                       | • Debit card and pre-paid card-supports partial<br>authorizations for Visa, MasterCard, American Express,<br>Discover, Diners Club, and JCB (US Domestic) cards. |
|                       | Visa Bill Payments-see page 30.                                                                                                    |
| <b>FDMS South</b>     | Credit card-supports 0.00 preauthorizations for Visa and<br>MasterCard cards.                                                                                    |
|                       | • Debit card and pre-paid card-supports partial<br>authorizations for Visa, MasterCard, American Express,<br>Discover, and JCB (US Domestic) cards.              |
| GPN                   | • Credit card—supports 0.00 preauthorizations for Visa and<br>MasterCard cards.                                                                                  |
|                       | Debit card and pre-paid card-supports partial<br>authorizations for Visa, MasterCard, American Express,<br>Discover, Diners Club, and JCB cards.                 |
|                       |                                                                                                    |
|                       | Visa Bill Payments-see page 30.                                                                                                    |
| Moneris               | Credit card-supports 0.00 preauthorizations for Visa and<br>MasterCard cards.                                                                                    |
| <b>Omnipay Direct</b> | Credit card-supports 0.00 preauthorizations using Visa,<br>MasterCard, Maestro (International), and Maestro (UK<br>Domestic).                                    |
| RBS WorldPay Atlanta  | • Credit card—supports 0.00 preauthorizations for Visa and<br>MasterCard cards.                                                                                  |
|                       | <b>Electronic check.</b>                                                                                                    |
| <b>TeleCheck</b>      | Electronic check-supports 1.00 preauthorizations.                                                                                                    |

**Table 1 Supported Processors and Payment Methods (Continued)**

| <b>Processor</b>                | <b>Payment Method</b>                                                                                                    |
|---------------------------------|----------------------------------------------------------------------------------------------------|
| <b>TSYS Acquiring Solutions</b> | ■ Credit card—supports 0.00 preauthorizations for Visa and<br>MasterCard cards and 1.00 preauthorizations using<br>American Express, Discover, Diners Club, and JCB cards. |
|                                 | Debit card and pre-paid card—supports partial<br>$\blacksquare$<br>authorizations for Visa, MasterCard, American Express,<br>Discover, Diners Club, and JCB cards.         |
|                                 | Visa Bill Payments-see page 30.<br>$\mathbf{r}$                                                                                                    |

**Table 1 Supported Processors and Payment Methods (Continued)**

# <span id="page-12-0"></span>**Types of Authorizations**

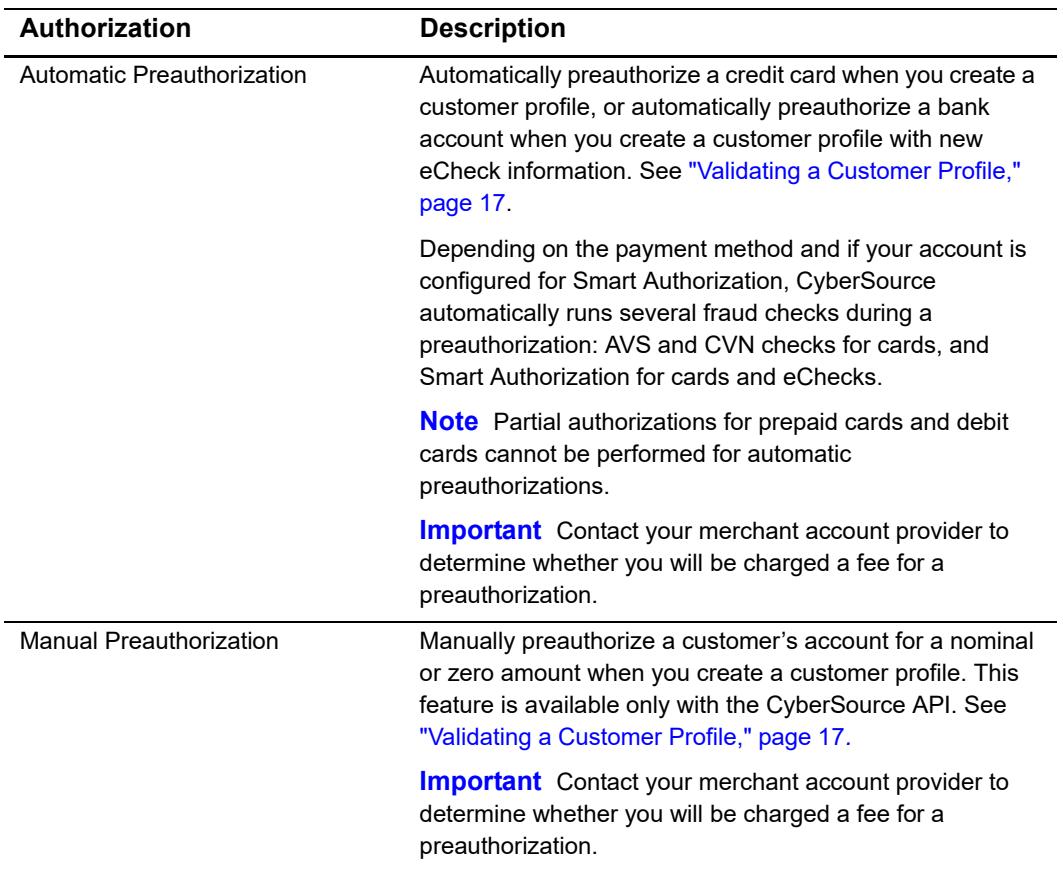

#### **Table 2 Types of Authorizations**

| Authorization                          | <b>Description</b>                                                                                                    |
|----------------------------------------|----------------------------------------------------------------------------------------------------|
| Automatic Preauthorization<br>Reversal | If your processor supports full authorization reversal, you<br>can contact CyberSource Customer Support to<br>automatically reverse preauthorizations when you create a<br>customer profile. CyberSource does not charge you for<br>reversing automatic preauthorizations. If you cannot create<br>a customer profile for any reason, or if the preauthorization<br>amount is 0.00, CyberSource does not reverse the<br>automatic preauthorization. |
|                                        | <b>Important</b> TSYS Acquiring Solutions, American Express<br>Brighton, and HSBC do not support automatic<br>preauthorization reversals.                                                                                                    |
| <b>Partial Authorization</b>           | When the balance on a debit card or prepaid card is lower<br>than the requested authorization amount, the issuing bank<br>can approve a partial amount.                                                                                                    |

**Table 2 Types of Authorizations (Continued)**

# <span id="page-13-0"></span>**Authorization Consents**

## <span id="page-13-1"></span>**Authorization for Electronic Checks**

To support customer profiles that use electronic checks, you must display a separate consent agreement accepted by the customer before you create the customer profile. The authorization statement must:

- **Be readily identifiable as an authorization.**
- Clearly and conspicuously state its terms including the transaction amount and the effective date of the transfer.
- Include the routing number and bank account number to be debited.
- **Specify the frequency of the debits and the period of time during which the customer's** payment authorization is granted.
- **Include instructions for revoking the authorization.**

# <span id="page-14-0"></span>**Reporting**

#### <span id="page-14-1"></span>**Subscription Detail Report**

The Subscription Detail report provides detailed information about on-demand customer profiles and their transactions.

The Subscription Detail Report is available in XML and CSV formats. You can view the report on the Business Center, or you can use a client API to programmatically download the report.

For a detailed description of the Subscription Detail Report, and for details about downloading the report, see the *[R](http://apps.cybersource.com/library/documentation/dev_guides/Reporting_Developers_Guide/reporting_dg.pdf)eporting Developer Guide* ([PDF](http://apps.cybersource.com/library/documentation/dev_guides/Reporting_Developers_Guide/reporting_dg.pdf) | [HTML\)](http://apps.cybersource.com/library/documentation/dev_guides/Reporting_Developers_Guide/html).

# <span id="page-15-0"></span>**Transaction Endpoints**

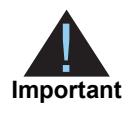

Contact CyberSource Customer Support to configure your account for Payment Tokenization.

When you use the Business Center, the payment method you are testing determines whether you use test card numbers (see [page 16\)](#page-15-1) or test account numbers. Search for and view your test subscriptions in the test version of the Business Center:

<https://ebctest.cybersource.com>

When you use the live Business Center, the payment method you are testing determines whether you use real card numbers or real account numbers. Create customer subscriptions that use small amounts, such as 1.50. Search for and view your live customer subscriptions in the production version of the Business Center:

[https://businesscenter.cybersource.com](https://ebc.cybersource.com)

#### <span id="page-15-1"></span>**Test Card Numbers**

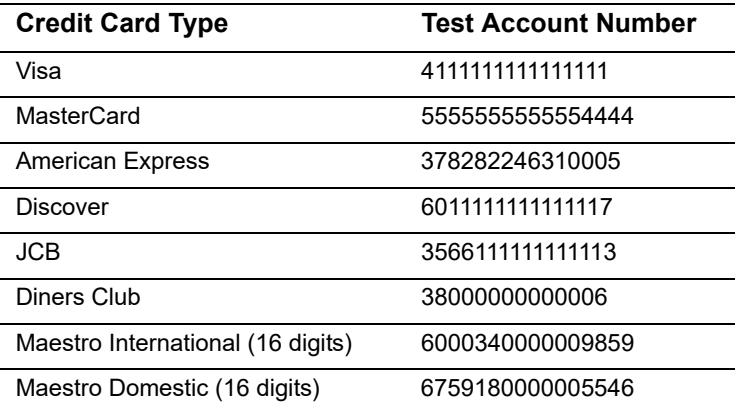

You may use the following test credit card numbers for transactions:

<span id="page-16-0"></span>

# <span id="page-16-1"></span>**Payment Token control of the Business Center for CyberSource Essential Consignation your account for the Business Center for CyberSource Essential Consider for CyberSource Essential Consider For Cyber Cyber and Cyber 2016** Creating and Using Customer Profiles

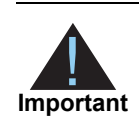

Contact CyberSource Customer Support to configure your account for Payment Tokenization.

# <span id="page-16-4"></span><span id="page-16-2"></span>**Validating a Customer Profile**

Two validation methods are available to you to validate a card or eCheck customer profile before it is created: charging a setup fee or automatically preauthorizing an account.

# <span id="page-16-3"></span>**Charging a Setup Fee**

You can charge a setup fee only for card payments. It is a one-time optional fee that you can charge only when you are creating a customer profile. See ["Credit Card Customer](#page-18-1)  [Profile," page 19.](#page-18-1)

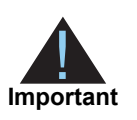

CyberSource recommends that you do not enable partial authorizations for setup fees. If the issuing bank approves a partial amount for the setup fee, the customer profile is not created.

#### <span id="page-17-0"></span>**Automatically Preauthorizing an Account**

Automatically preauthorizing an account is only available for card payments and eCheck payments, and CyberSource does not charge you for this feature. Before you create a customer profile, CyberSource authorizes a small amount against the payment method you select for the customer profile. Each payment processor supports different preauthorization amounts. See [page 11.](#page-10-3)

When you configure your account to use automatic preauthorizations, CyberSource will automatically run several fraud checks during a preauthorization depending on the payment method for the new customer profile:

- AVS checks—credit card only.
- CVN checks—credit card only.
- Smart Authorization—credit card and electronic checks.

If your payment processor supports full authorization reversals you can contact CyberSource Customer Support to automatically reverse preauthorizations. When you create a customer profile with automatic preauthorizations and automatic preauthorization reversals enabled, the sequence of services is:

- **1** Credit card authorization for the preauthorization.
- **2** Profile creation—only if the authorization was successful.
- **3** Full authorization reversal—only if the authorization was successful and the preauthorization amount was not 0.00.

#### **To enable or disable automatic preauthorizations:**

- **Step 1** Log in to the Business Center:
	- Live Transactions: [https://ebc.cybersource.com](https://ebctest.cybersource.com)
	- Test Transactions:<https://ebctest.cybersource.com>
- **Step 2** In the left navigation pane, choose **Payment Tokenization > Settings**.
- **Step 3** Check **Perform an automatic pre-authorization before creating profile**.
- **Step 4** Click **Submit Changes**.

# <span id="page-18-2"></span><span id="page-18-0"></span>**Creating a Customer Profile**

#### <span id="page-18-1"></span>**Credit Card Customer Profile**

#### **To create a customer profile that uses cards:**

- **Step 1** Log in to the Business Center:
	- Live Transactions: [https://ebc.cybersource.com](https://ebctest.cybersource.com)
	- Test Transactions:<https://ebctest.cybersource.com>
- **Step 2** In the left navigation pane, choose **Payment Tokenization > New Profile**.
- **Step 3** Enter the required customer profile information:

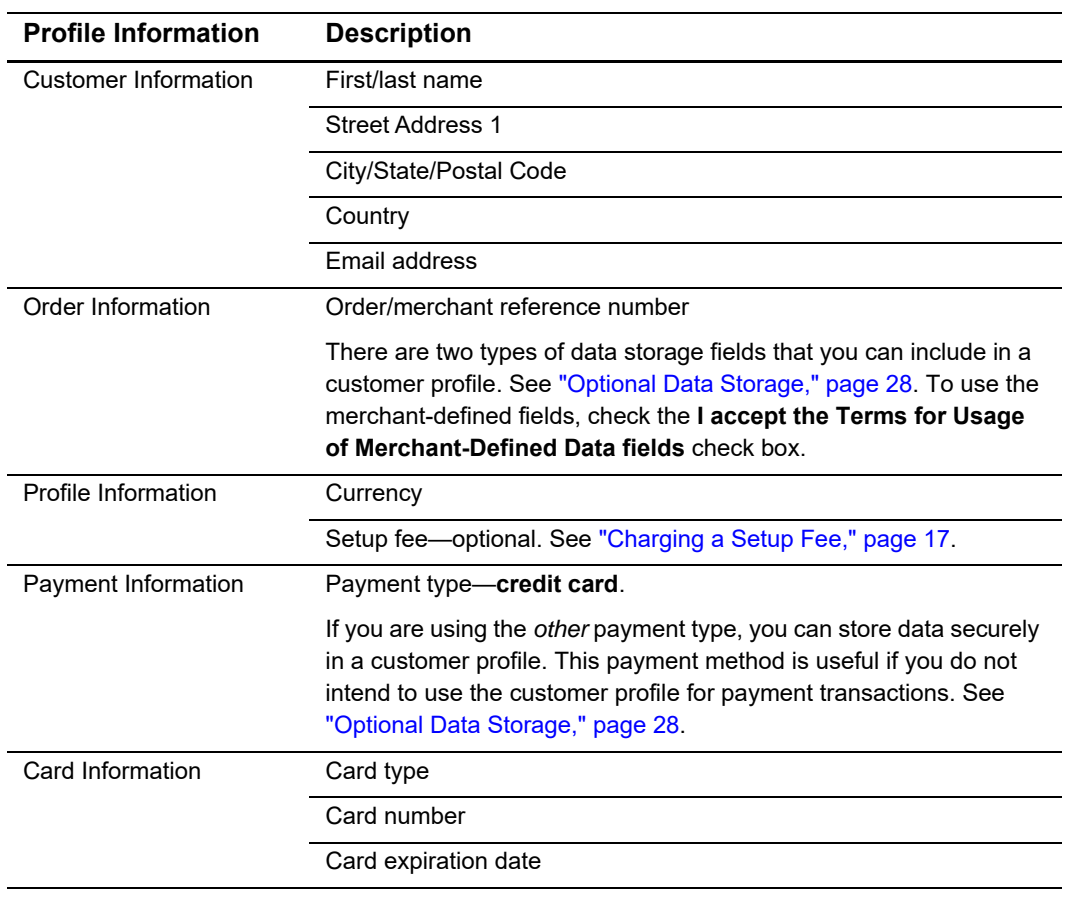

#### **Table 3 Required Profile Details**

#### **Step 4** Check **Ignore fraud checks** to disable the fraud checks that CyberSource will automatically run during preauthorization of the customer profile.

If the fraud checks are successful, the customer profile is created and the authorization is automatically reversed. If the fraud checks fail, the customer profile is not created and CyberSource does not charge you for the preauthorization and the reversed transactions.

- **Step 5** Click **Submit**. The success message is displayed along with the profile ID for the customer profile.
- **Step 6** Click the profile ID to view the customer profile details. The Profile Details screen appears. See ["Updating a Customer Profile," page 21](#page-20-0).

#### **To add supported card types for the customer profile:**

- **Step 1** In the left navigation pane, choose **Payment Tokenization** > **Settings**.
- **Step 2** Check each card type that your merchant account supports.
- **Step 3** Click **Submit Changes**.

#### <span id="page-19-1"></span><span id="page-19-0"></span>**eCheck Customer Profile**

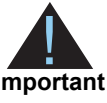

If your processor is TeleCheck, contact them to learn which customer profile details are required or optional.

**Important**

#### **To create a customer profile that uses eChecks:**

- **Step 1** In the left navigation pane, choose **Payment Tokenization > New Profile**.
- **Step 2** Enter the customer profile information:

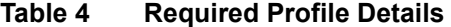

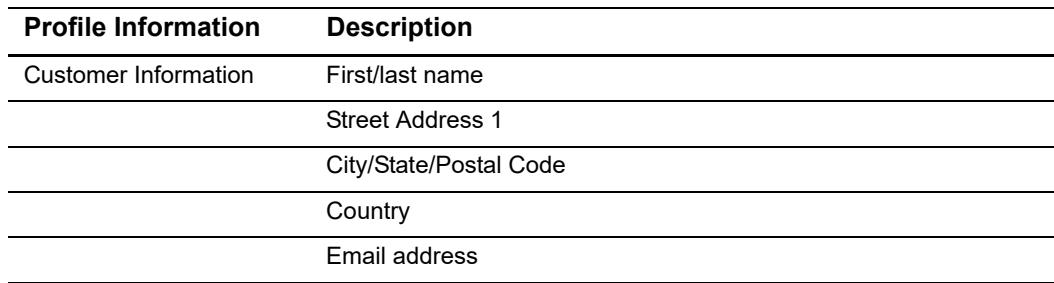

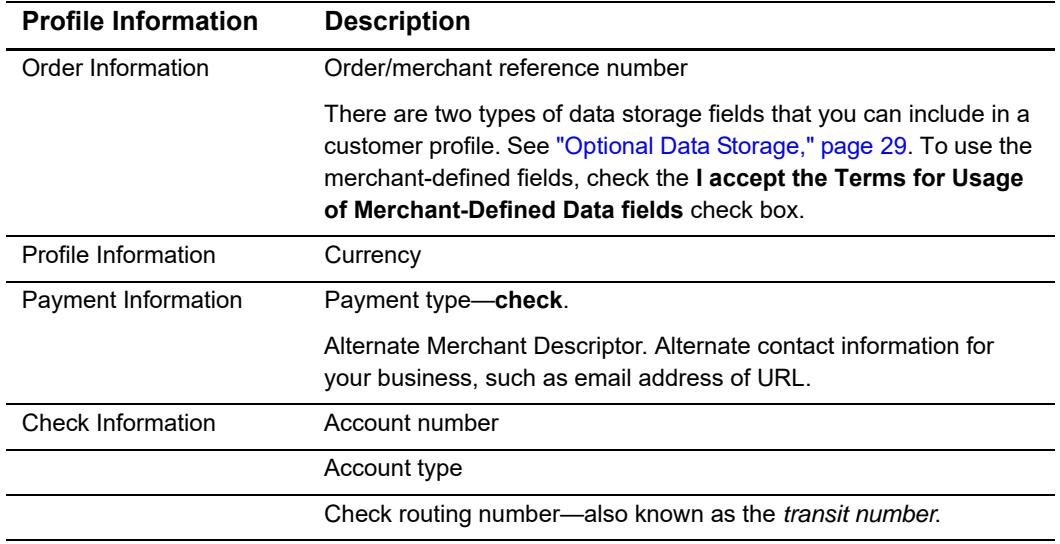

#### **Table 4 Required Profile Details (Continued)**

- **Step 3** Check **Customer Check Statement** to authorize electronic debits from the checking account you have entered.
- **Step 4** Click **Submit**. The success message is displayed along with the profile ID for the customer profile.
- **Step 5** Click the profile ID to view the customer profile details. The Profile Details screen appears. See ["Updating a Customer Profile," page 21](#page-20-0).

#### **To enable automatic preauthorization before creating a profile:**

- **Step 1** In the left navigation pane, choose **Payment Tokenization > Settings**.
- **Step 2** Check **Perform an automatic pre-authorization before creating profile**.

# <span id="page-20-1"></span><span id="page-20-0"></span>**Updating a Customer Profile**

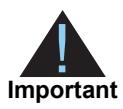

Only customer profiles with a status of *current* can be modified.

## <span id="page-21-0"></span>**Updating Card Information**

#### **To update a customer's card information:**

- **Step 1** In the left navigation pane, choose **Payment Tokenization > Search**. The Profile Search screen appears.
- **Step 2** Select the scope for the search:
	- All Profiles
	- **Active Profiles**
	- Canceled Profiles—select a date range.
	- Creation Date of Profiles—select a date range.
	- Expiration Date of Profiles—select a date range.
	- Field and value—select a specific field, such as Profile ID.
- **Step 3** Click Submit. The Profile Search Results screen appears.
- **Step 4** Click **Profile ID Title** of the customer profile that you want to modify. The Profile Details screen appears.

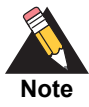

If your account is configured to use a 16-digit format-preserving profile ID and you update the card number, you receive a new profile ID if the last four digits of the new card number are different from the previous card number. The status of the previous profile ID changes to *superseded*. You cannot update, delete, or cancel a customer profile that has a status of *superseded*.

- **Step 5** Click **Modify Profile**. The Edit Profile screen appears.
- **Step 6** Enter the new card information details and click **Submit**.

#### <span id="page-21-2"></span><span id="page-21-1"></span>**Replacing a Payment Network Token with Card Information**

#### **To update a customer's payment network token to card information:**

- **Step 1** In the left navigation pane, choose **Payment Tokenization > Search**. The Profile Search screen appears.
- **Step 2** Select the scope for the search:
	- All Profiles
- **Active Profiles**
- Canceled Profiles—select a date range.
- Creation Date of Profiles—select a date range.
- Expiration Date of Profiles—select a date range.
- Field and value—select a specific field, such as Profile ID.
- **Step 3** Click **Submit**. The Profile Search Results screen appears.
- **Step 4** Click **Profile ID Title** for the customer profile that you want to modify. The Profile Details screen appears.
- **Step 5** Click **Modify Profile**. The Edit Profile screen appears.
- **Step 6** Under Card Information, the following payment network token fields are unavailable:
	- Token Transaction Type—1: In-app transaction. An application on the customer's mobile device provided the token data.
	- Requestor ID—This value is assigned by the token service provider and is unique within the token service provider's database. The value identifies your business and indicates that the cardholder's account number is tokenized.
- **Step 7** Enter the new card number and card expiration date. The new card number replaces the payment network token value, and the new card expiration date replaces the expiration date of the payment network token.
- **Step 8** Click **Submit**.

# <span id="page-22-0"></span>**Cancelling a Customer Profile**

#### **To cancel a customer profile:**

- **Step 1** In the left navigation pane, choose **Payment Tokenization > Search**. The Profile Search screen appears.
- **Step 2** Select the scope for the search:
	- All Profiles
	- Active Profiles
- Canceled Profiles—select a date range.
- Creation Date of Profiles—select a date range.
- Expiration Date of Profiles—select a date range.
- Field and value—select a specific field, such as Profile ID.
- **Step 3** Click Submit. The Profile Search Results screen appears.
- **Step 4** Click **Profile ID Title** for the customer profile that you want to modify. The Profile Details screen appears.
- **Step 5** Click **Cancel Profile**. The Profile Details screen appears. The cancellation message is displayed along with the Profile ID.

# <span id="page-24-1"></span><span id="page-24-0"></span>**Deleting a Customer Profile**

#### **To delete a customer profile:**

- **Step 1** In the left navigation pane, choose **Payment Tokenization > Search**. The Profile Search screen appears.
- **Step 2** Select the scope for the search:
	- **All Profiles**
	- Active Profiles
	- Canceled Profiles—select a date range.
	- Creation Date of Profiles—select a date range.
	- Expiration Date of Profiles—select a date range.
	- Field and value—select a specific field, such as Profile ID.
- **Step 3** Click **Submit**. The Profile Search Results screen appears.
- **Step 4** Click **Profile ID Title** for the customer profile that you want to modify. The Profile Details screen appears.
- **Step 5** Click **Delete Profile**.

# <span id="page-25-1"></span><span id="page-25-0"></span>**Requesting an On-Demand Transaction**

An on-demand transaction is a real-time transaction using the details stored in a customer profile.

#### **To request an on-demand transaction:**

- **Step 1** In the left navigation pane, choose **Payment Tokenization > Search**. The Profile Search screen appears.
- **Step 2** Select the scope for the search:
	- **All Profiles**
	- Active Profiles
	- Canceled Profiles—select a date range.
	- Creation Date of Profiles—select a date range.
	- Expiration Date of Profiles—select a date range.
	- Field and value—select a specific field, such as Profile ID.
- **Step 3** Click Submit. The Profile Search Results screen appears.
- **Step 4** Click **Profile ID Title** for the customer profile that you want to modify. The Profile Details screen appears.
- **Step 5** Click **Make On-Demand Payment or Credit**. The On-Demand Payment or Credit screen appears. The on-demand transactions that you can request are:
	- Credit Card—authorization, sale.
- **Step 6** Electronic checks—debit, credit. Enter the amount for the transaction.
- **Step 7** Select the transaction type.
- **Step 8** Click **Submit**. The Profile Details screen appears. The transaction result message is displayed along with the request ID for the transaction.

# <span id="page-26-0"></span>**Converting a Transaction to a Customer Profile**

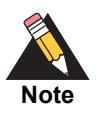

Transaction information resides in the CyberSource database for 60 days after the transaction takes place. When you create a customer profile from an existing transaction, the account is already validated. You can charge a setup fee. See ["Charging a Setup Fee," page 17](#page-16-3).

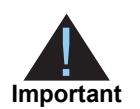

If your account is configured to use automatic preauthorizations, CyberSource does not perform a preauthorization when you convert a transaction to a customer profile.

#### **To convert a transaction to a customer profile:**

- **Step 1** In the left navigation panel, choose **Transaction Search > General Search**. The General Search screen appears. The search options are:
	- Field and value: search by a customer's email address, first or last name, account suffix, or specific transaction information such as the request ID and transaction reference numbers.
	- An application.
	- A reply: the response received by the transaction you are searching for. For example, searching for all successful transactions.
	- Date range: select the date and time interval for your search; for example, transactions processed during the past hour, those from the previous 1-6 months, or a custom range that you define.
- **Step 2** Click **Search**. The Transaction Search Results page appears.
- **Step 3** Click the **request ID** link of the transaction. The Transaction Search Details page appears.
- **Step 4** Under Available Actions, click **Create Profile**.
- **Step 5** Enter the Customer Profile details. See ["Creating a Customer Profile," page 19.](#page-18-0)
- **Step 6** Click **Submit**.

# <span id="page-27-1"></span><span id="page-27-0"></span>**Searching for a Customer Profile**

#### **To view a customer profile:**

- **Step 1** In the left navigation pane, choose **Payment Tokenization> Search**. The Profile Search screen appears.
- **Step 2** Select the scope for the search:
	- **All Profiles**
	- Active Profiles
	- Canceled Profiles—select a date range.
	- Creation Date of Profiles—select a date range.
	- Expiration Date of Profiles—select a date range.
	- Field and value—select a specific field, such as Profile ID.
- **Step 3** Click **Submit**. The Profile Search Results screen appears.
- **Step 4** Click **Profile ID Title** of the customer profile that you want to view. The Profile Details screen appears.

# Additional Features

# <span id="page-28-3"></span><span id="page-28-2"></span><span id="page-28-0"></span>**Optional Data Storage**

Each payment method enables you to store data securely in a customer profile. If you are using the *Other* payment method, you must use CyberSource API services to submit a customer profile request. This payment method is useful if you do not intend to use the customer profile for payment transactions.

You can include two types of data storage fields in a customer profile:

- Encrypted data fields 1 to 4—CyberSource encrypts this data before storing it in the database. The validation performed on these fields is a size check. Fields 1 to 3 are string (100) and the fourth field is string (2K). You can include any data in the encrypted fields.
- Merchant-defined data fields 1 to 4—CyberSource does not encrypt these fields before storing them in the database. Legal limitations exist on the type of data that you can include in the unencrypted fields.

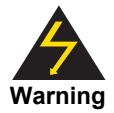

<span id="page-28-1"></span>**Payment Toke Internation Control is the Business Center For CyberSource Essential CyberSource Essential CyberSource Essential CyberSource Essential CyberSource Essential CyberSource Essential CyberSource Essential CyberSo** Merchant-defined data fields are not intended to and MUST NOT be used to capture personally identifying information. Accordingly, merchants are prohibited from capturing, obtaining, and/or transmitting any personally identifying information in or via the merchant-defined data fields. Personally identifying information includes, but is not limited to, card number, social security number, driver's license number, state-issued identification number, passport number, and card verification numbers (CVV, CVC2, CVV2, CID, CVN). In the event CyberSource discovers that a merchant is capturing and/or transmitting personally identifying information via the merchant-defined data fields, intentionally or not, CyberSource WILL immediately suspend the merchant's account, which will result in a rejection of any and all transaction requests submitted by the merchant after the point of suspension.

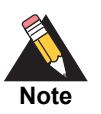

When you create a customer profile based on an existing transaction, the merchant-defined data fields are not transferred to the new customer profile.

# <span id="page-29-3"></span><span id="page-29-0"></span>**Visa Bill Payment Program**

This feature is a transaction indicator for specific authorization or credit requests that Visa wants to differentiate from other types of purchases and credits. Customers can use their Visa cards to pay bills, such as monthly utility bills. Visa requests that you flag the bill payments and credits so that they can be easily identified.

When you create a customer profile using a Visa card (see ["Creating a Customer Profile,"](#page-18-2)  [page 19\)](#page-18-2), check the **Bill Payment with Visa** check box.

# <span id="page-29-2"></span><span id="page-29-1"></span>**Customer Profile Sharing**

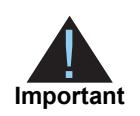

Contact CyberSource Customer Support to enable your account for profile sharing.

When you create a customer profile, your CyberSource merchant ID is associated with that profile. You can share customer profiles among merchant IDs, and you can access customer profiles that were created with other CyberSource merchant IDs.

You can:

- **EXECT** Create a customer subscription by converting an existing transaction that was processed with a CyberSource merchant ID other than your own.
- Retrieve customer profile information—search by the merchant ID or the account ID of the customer profile (see [page 28](#page-27-1)).
- Update customer profile information (see [page 21\)](#page-20-1).
- Perform an on-demand transaction using the customer profile (see [page 26](#page-25-1)).

You cannot delete a customer profile that has a merchant ID other than your own.

# <span id="page-30-0"></span>**Account Updater**

CyberSource Account Updater is integrated with the Payment Tokenization functionality so that your customer profiles can be kept up-to-date with the latest credit card data changes. These changes can include a new expiration date, a new credit card number, or a brand change such as a change from Visa to MasterCard.

You can use the Account Updater REST API to submit a batch of profile IDs (tokens) to be processed by the Account Updater service, or CyberSource can configure your account to automatically update your customer profiles with updated credit card data. See the *Account Updater User Guide* [\(PDF](http://apps.cybersource.com/library/documentation/dev_guides/Account_Updater_UG/Account_Updater.pdf) | [HTML\)](http://apps.cybersource.com/library/documentation/dev_guides/Account_Updater_UG/html/).